# **Sterowanie EL4000**

# **Przeznaczenie i funkcje działania.**

Jest to radiolinia czterokanałowa z systemem kontroli dostępu obsługującą 4000 sztuk nadajników typu 2k433, 4k433 i 4A433 z kodem dynamicznie zmiennym oparty na systemie **Keeloq firmy Microchip Technology Inc.**. Doskonale nadaje się ona dla parkingów firm, hoteli i osiedli, gdzie potrzebne jest kontrola dostępu z wyłączeniem osób nieuprawnionych. Zastosowano w niej następujące funkcje:

- Obsługa do 4000 sztuk pilotów.
- Zabezpieczenie funkcji programowania przez trzy cyfrowy kod administratora.
- Zmiana kodu administratora.
- Proste programowanie bez dodatkowych urządzeń.
- Cztery wyjścia niezależne ze zwiernymi stykami (max 1A/30Vac)
- Kanały wyjściowe programowalne na bistabilne lub monostabilne z czasem od 0.1 s. do 999 min. **<sup>1</sup>**
- Szybkie programowanie pilotów z automatycznym przydzieleniem numeru.
- Specjalne programowanie pilota.
- Blokada ponownego zaprogramowania pod innym numerem istniejącego pilota.
- Niestandardowe powiązanie wyjść z klawiszami na pilocie.
- Blokowanie całego pilota, lub niektórych kanałów sterownika.
- Kasowanie wybranego pilota.
- Kontrola ilości zaprogramowanych pilotów.
- Usuwanie wszystkich pilotów.
- Archiwizacja (kopiowanie) zaprogramowanych pilotów do dodatkowej pamięci EEprom.
- Pamięć archiwalna dodatkowa w standardzie, obudowa ABS.

# **Programowanie.**

Programowanie odbywa się za pomocą lokalnej klawiatury i wyświetlacza trzycyfrowego. Znaki w nawiasach kwadratowych "[ ]" opisują, co powinien w danej chwili pokazywać wyświetlacz LED. Znaki przy strzałkach pokazują, który klawisz przycisnąć by przejść na wskazaną pozycję.

Oznaczenia klawiszy;

- 
- $n+$ " inkrementalny, zwiększanie wartości o jeden, przewijanie menu.<br>  $n \rightarrow$ " przesuń w prawo (potrzebne do wprowadzania liczbe 3 cyfrowa) "->" - przesuń w prawo (potrzebne do wprowadzania liczbę 3 cyfrową), następny.<br>"O.K." - akceptacja.
- akceptacja.
- "Esc" rezygnacja, powrót.

Napisy informacyjne na numerycznym wyświetlaczu LED;

- **[Fin] -** Zakończona operacja i zapamiętanie ustawień, O.K..
- **[bAd] -** Zły kod administratora, brak autoryzacji.
	- **[000]** Miganie pokazuje, którą cyfre możemy zmieniać o +1 klawiszem "+".
	- **[FUL] -** Pamięć pełna. Jest zaprogramowane 4000 pilotów i więcej się nie zmieści.
- **[Cod] -** Wprowadź kod administratora.
- **[Err] -** Brak lub jest uszkodzona pamięci eeprom.
- - **[125.] -** Kropka przy jednościach oznacza: na pozycji 125 jest zaprogramowany pilot.
	- **[32.8] -** Kropka przy dziesiątkach oznacza: na pozycji 1328 brak zaprogramowanego pilota.
	- **[5.43.] -** Kropka przy setkach oznacza: na pozycji 2543 jest zaprogramowany pilot.
	- **[8.6.1] -** Kropki przy dziesiątkach i setkach oznaczają 3861 brak zaprogramowanego pilota.

# O  $V01/1.0.0$ 7000000000

**Sterownik el4000.** 

Widok od strony górnej.

**Piloty opis klawiszy** (piloty nie odzwierciedlają rzeczywistych rozmiarów)**.**

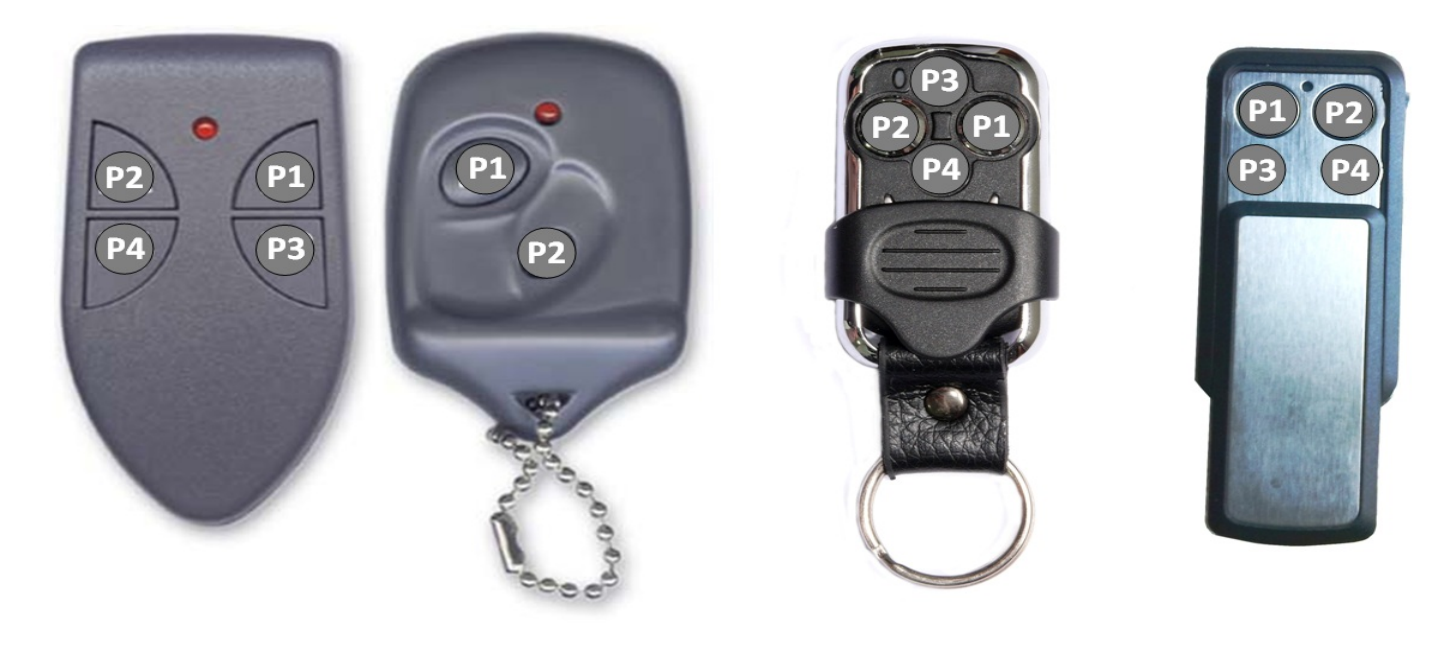

*PPHU Janusz Janowski 33-300 Nowy Sącz; ul. Franciszkańska 3*

*tel.(0-18)449-08-40, fax. (0-18)449-08-48* www.eldrim.pl *, biuro@eldrim.pl*

## **O.K. Esc O.K.** Zły ko Kod poprawny **Esc [. . .]** eL4000 – stan normalnej pracy odbiornika [\[COd\]](#page-2-0) miga 2 s. **[000]** Przyciskając " <u>+</u> " i " -> " wprowadź kod administratora, lub przyciśnij Esc by zrezygnować **Menu główne.** Przyciskając "+" możesz kolejno wyświetlić miejsce wejścia do funkcji programowania i wejść w nie przyciskając klawisz "**O.K.**"; [\[OUt\]](#page-3-0)– edycja wyjść. [\[Std\]](#page-3-1)– standardowe programowanie pilotów. [SEt]– specjalne programowanie pilota. [\[SYS\]](#page-5-0)– opcje systemowe. Weryfikacja poprawności kodu **[bAd] [Fin]** Załącz zasilanie **[Err]** uszkodzona pamięć "**DATA**" lub jej brak, sterownik nie działa. Należy wymienić pamięć **24LC512 Microchip** na pamięć z archiwalnymi danymi lub na inną nową. w/w firmy.

# **Algorytm programowania.**

<span id="page-2-0"></span>**[COd]** - Wprowadzanie trzycyfrowego kodu administratora (kod fabryczny to trzy zer). Po napisie informującym **[COd],** który miga dwie sekundy na wyświetlaczu LED, pojawią się trzy zera z migającą cyfrą setek **[000],** którą należy ustawić przyciskając **+** na żądaną wartość. Następnie przyciskamy raz klawisz "**->**", by móc ustawić liczbę dziesiętną, teraz zacznie migać cyfra dziesiętna **[000],** którą należy ustawić przyciskając + na żądaną wartość. Następnie przyciskamy raz klawisz "->", by móc ustawić liczbę jedności, teraz zacznie migać cyfra jedności **[000],** którą należy ustawić przyciskając **+** na żądaną wartość. Przyciskając znowu klawisz "->" można powrócić do edytowania setek, dziesiątek i jedności. Po wprowadzeniu całego kodu należy przycisnąć klawisz "**O.K.**". Sterownik sprawdzi teraz poprawność kodu. Prawidłowo wpisany kod zostanie zaakceptowany, pojawi się na 2 s. migający napis **[FIn]**, a następnie zostanie wyświetlony pierwszy funkcja programowania menu głównego (**[OUt]**).

<span id="page-3-0"></span>**[OUt]** - Tu można ustawić jedno z czterech wyjść na wyjście monostabilne z określonym czasem impulsu od 0,1 s do 999 **<sup>2</sup>** minut, lub bistabilne (on\off), lub przywrócić ustawienia standardowe **[FAb]** czyli 0,5s.

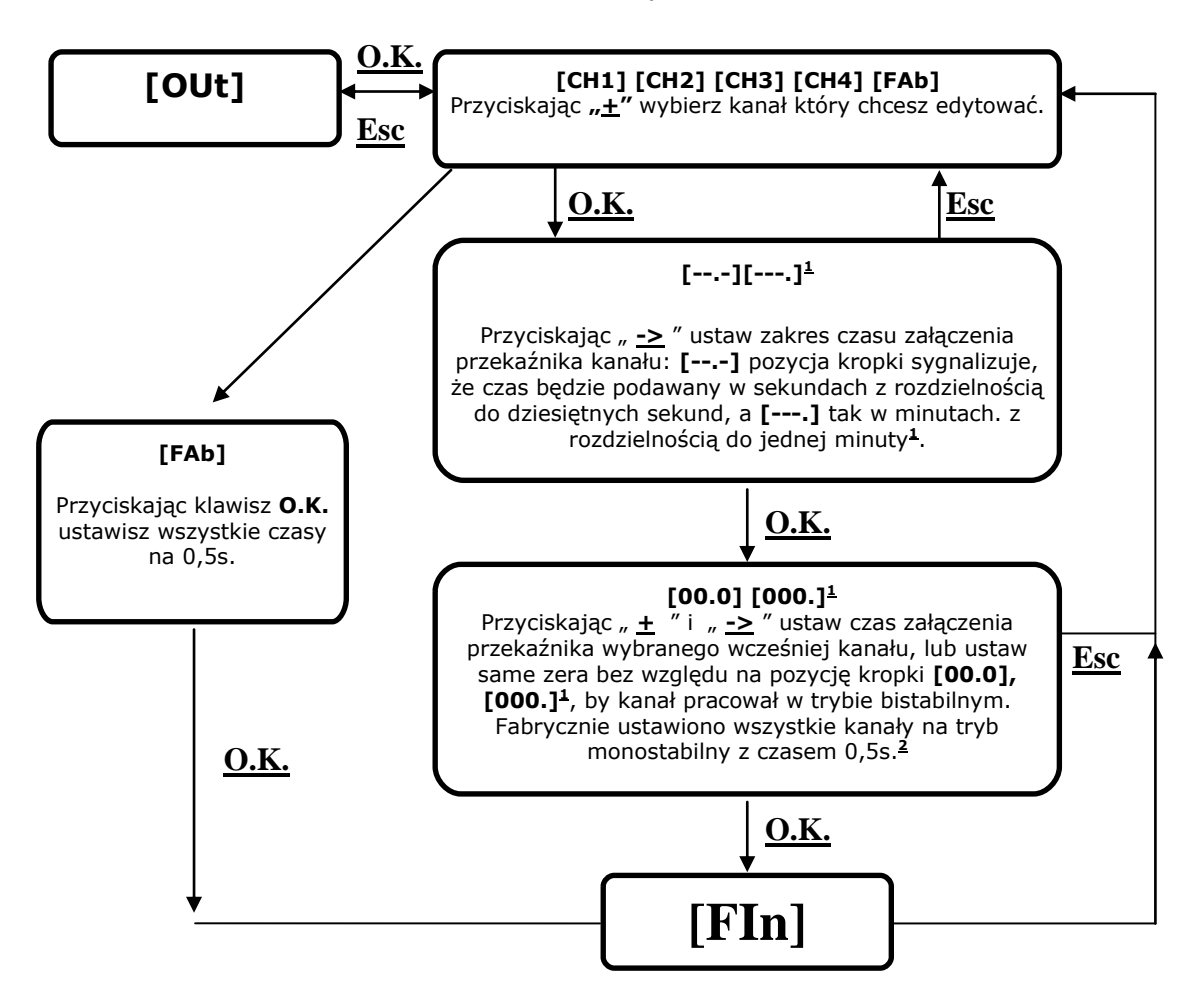

<span id="page-3-1"></span>**[Std] -** standardowe programowanie pilotów, czyli na pierwszej wolnej pozycji dla pilota typu 2K433 lub 2A433 standardowo zostanie przydzielony przycisk P1 (A) – kanał CH1 i P2 (B) – CH2, a dla 4k433 lub 4A433 analogicznie P1 (A) - CH1, P2 (B) - CH2, P3 (C) - CH3, P4 (D) - CH4.

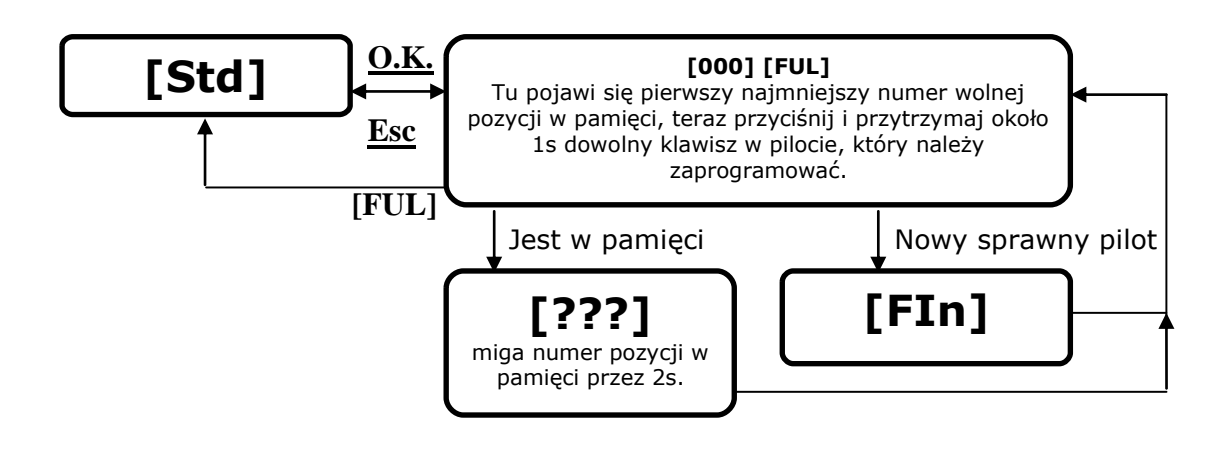

*1 – Opcja menu niedostepna od wersji oprogramowania 5.0.1*

*2 – W wersji oprogramowania 5.0.1 czas można regulować w zakresie 00,0s-99,9s*

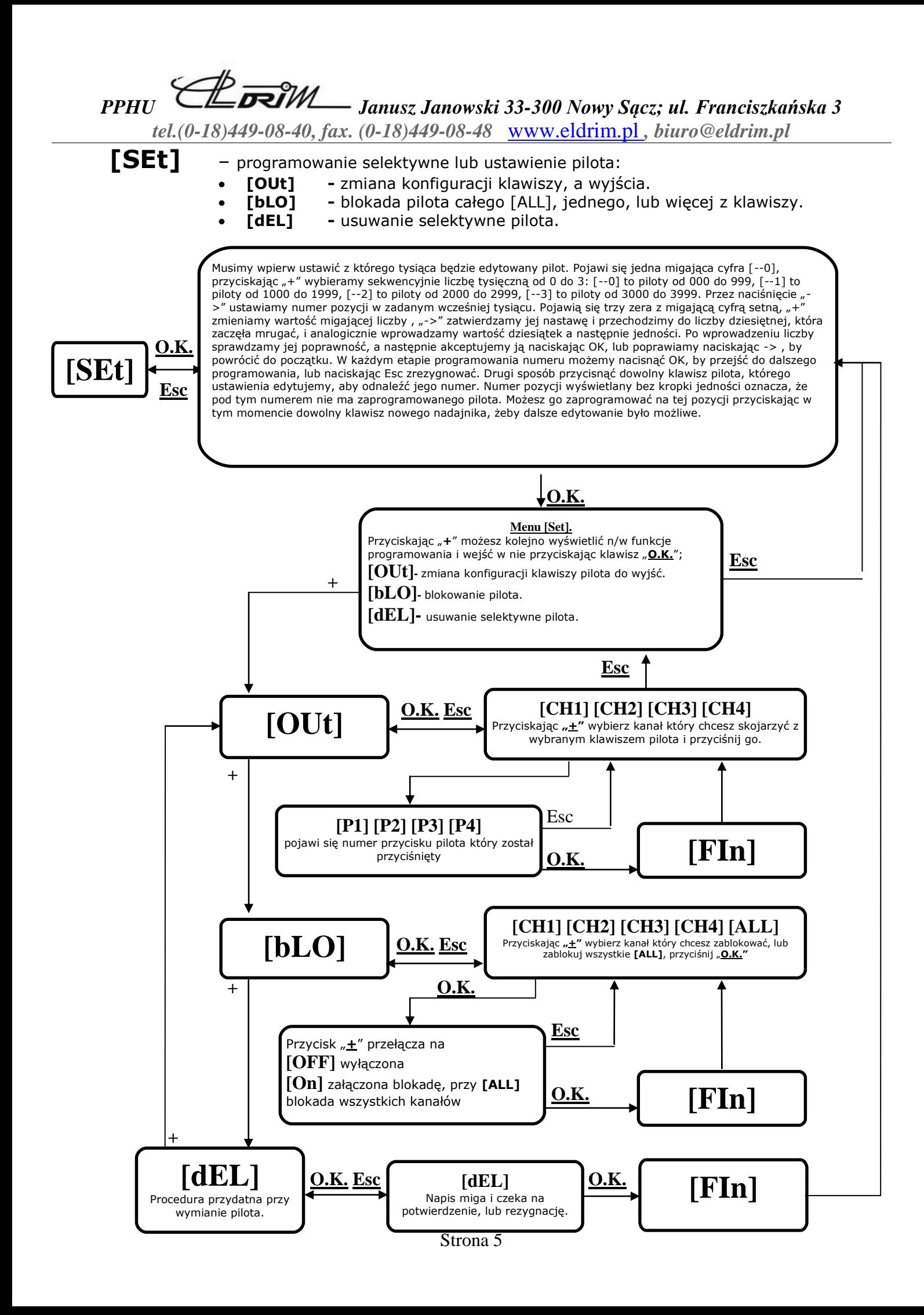

*PPHU Janusz Janowski 33-300 Nowy Sącz; ul. Franciszkańska 3*

*tel.(0-18)449-08-40, fax. (0-18)449-08-48* www.eldrim.pl *, biuro@eldrim.pl*

<span id="page-5-0"></span>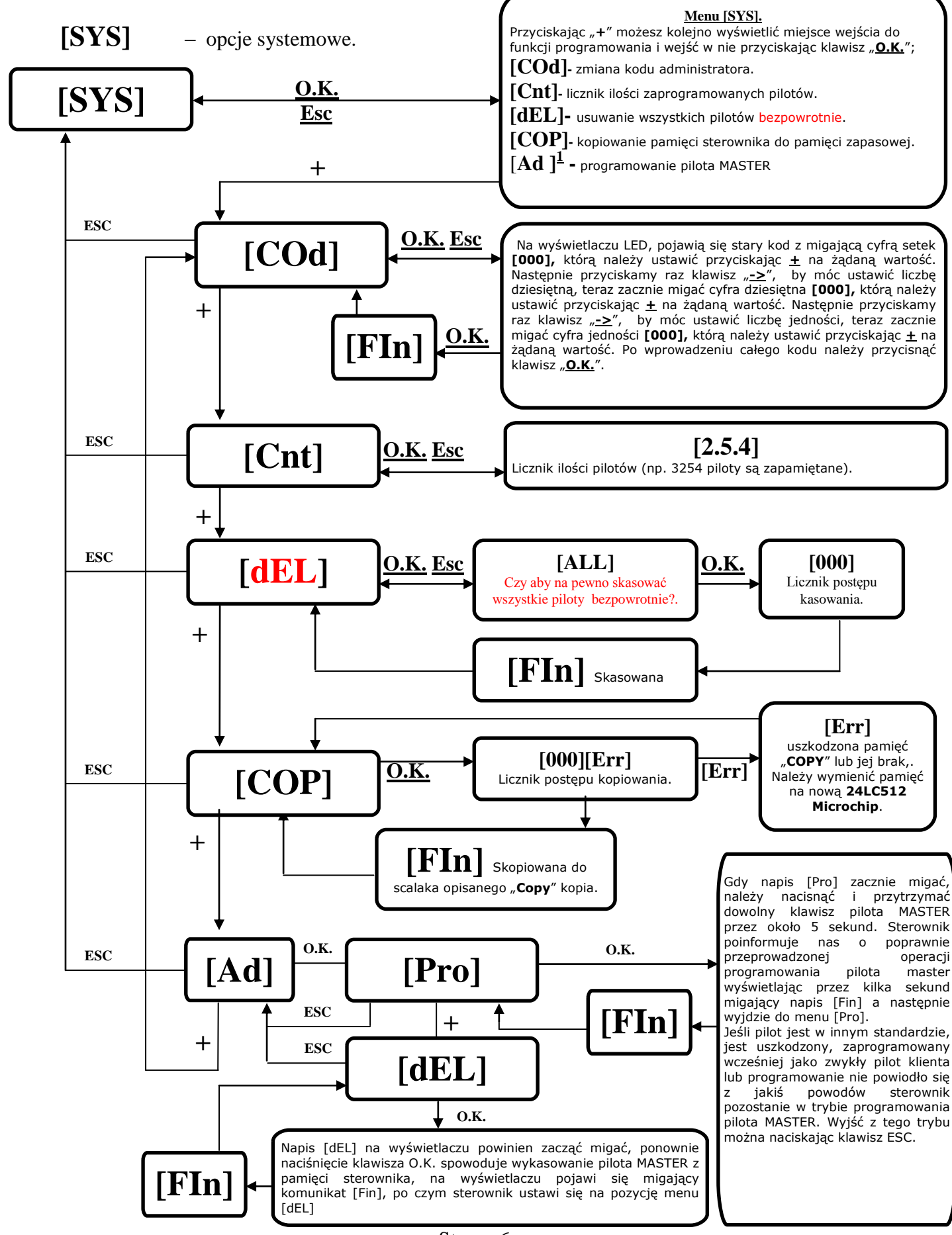

Strona 6 *1 – Opcja menu niedostepna od wersji oprogramowania 5.0.1*

- **[COP]** kopiowanie pamięci sterownika do pamięci rezerwowej dokonuje się w celu zabezpieczenia danych, lub szybkiego przeniesienia do nowego odbiornika typu EL4000 bez potrzeby zbierania pilotów od wszystkich użytkowników. Powrót do pamięci archiwalnej odbywa się poprzez wymianę " układu scalonego opisanego jako "**DATA**" na zapisaną uprzednio w pozycji "**COPY**" pamięć eeprom (typu 24LC512 firmy **Microchip Technology Inc.)**
- $[Ad]^{\perp}$ **-** programowanie pilota typu master, w tym menu można zaprogramować tylko jeden klawisz pilota który będziemy wykorzystywali do zdalnego programowania nowych pilotów

**Zdalne programowanie pilotów –** aby procedura zdalnego programowania pilotów powiodła się należy bardzo dokładnie wykonać kroki opisane poniżej.

- 1. Sterownik musi być w trybie normalnej pracy [ . . . ]
- 2. Należy nacisnąć 4 razy zaprogramowany uprzednio klawisz pilota master. Czas pomiędzy kolejnymi wciśnięciami przycisku pilota master nie może być dłuższy niż 1 sekunda, jeśli sterownik wejdzie w tryb zdalnego programowania na wyświetlaczu zaczną migać kropki [ . . . ]
- 3. Teraz należy wcisnąć i przytrzymać przez około 5 sekund klawisz pilota który chcemy zaprogramować do pamięci sterownika

Jeżeli sterownik poprawnie zaprogramował pilota na wyświetlaczu pojawi się napis [Fin]. Przypisanie klawiszy pilota do wyjść sterownika jest standardowe. Teraz można sprawdzić poprawność działania zaprogramowanego pilota.

Możliwa jest migracja z eL500 oraz eL1000 do nowego sterownika eL4000. Wymogiem jest posiadanie w sterowniku oprogramowania w wersji 5.0.1 lub wyższej, w przypadku niższej wersji konieczne jest odesłanie sterownika do producenta w celu upgradu oprogramowania oraz wymiany niezbędnych układów. W przypadku gdy w sterowniku znajduje się wersja 5.0.1 lub wyższa należy wymienić niezbędne układy które należy zakupić u producenta. Należy pamiętać o wykonaniu kopi archiwalnej zaprogramowanych uprzednio pilotów, w przypadku samodzielnej wymiany układów należy pamiętać o tym aby przekopiować mniejszą pamięć z zawartością pilotów do pamięci większej, a następnie większą pamięć wykorzystać jako pamięć główną, po takiej operacji nowa pamięć będzie posiadać zaprogramowane piloty oraz miejsce na dopisanie nowych. UWAGA podczas migracji ze starego sterownika na nowy nie są przenoszone dane ze starego sterownika takie jak , ustawienia wyjść, kod administratora oraz pilot MASTER które są przypisywanie indywidualnie do każdego sterownika. Upgrade sterownika starego typu do nowego jest czynnością płatną, indywidualnie ustalaną dla każdego klienta przez producenta.

### **Zalecenia i środki ostrożności.**

- **Wszystkie prace instalacyjne powinna wykonać osoba z uprawnieniami elektrycznymi.**
- Urządzenie należy przechowywać i montować w miejscach niedostępnych dla dzieci.
- Urządzenie należy podłączyć zgodnie z załączonym schematem (opisem wyjść).
- Producent nie ponosi odpowiedzialności za powstałe szkody z powodu nie właściwego montażu, eksploatacji, przeróbek urządzenia.

### **Utylizacja i ochrona środowiska.**

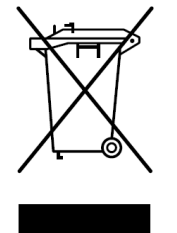

Zgodnie z obowiązującymi przepisami dotyczącymi utylizacji niepotrzebnego sprzętu przez użytkowników prywatnych w Unii Europejskiej przedmiotu zawierającego taki symbol **NIE WOLNO** wyrzucać wraz z innymi śmieciami. W tym przypadku użytkownik jest odpowiedzialny za odpowiednią utylizację przez dostarczenie urządzenia do wyznaczonego punktu, lub producenta który zajmie się jego dalszą utylizacją. Osobne zbieranie i przetwarzanie wtórne niepotrzebnych urządzeń ułatwia ochronę środowiska naturalnego i zapewnia, że utylizacja odbywa się w sposób chroniący zdrowie człowieka i środowisko. **Uwaga ta dotyczy także zużytych baterii i akumulatorów**.

*1 – Opcja menu dostępna w wersji oprogramowania 5.0.1.*